### User-space modules and packages on SciNet

### SNUG TechTalk

March 13, 2011

<span id="page-0-0"></span>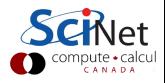

SNUG TechTalk (SciNet/Compute Canada) [User-space modules and packages on SciNet](#page-38-0) March 13, 2011 1 / 17

- There are many potential optional packages for a number of software packages that users could potentially want.
- In fact, there are too many of them, with potential conflicts and dependencies, to be maintainable system-wide.
- Local user-space package and modules are almost certainly the easiest way to deal with the wide range of packages, ensure they're up to date, and ensure that users package choices don't conflict.

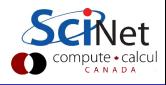

- Local builds
- Local modules
- Local Python packages
- Local Perl packages
- Local R packages

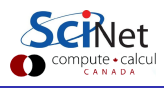

General procedure

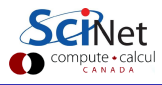

SNUG TechTalk (SciNet/Compute Canada) [User-space modules and packages on SciNet](#page-0-0) March 13, 2011 4 / 17

#### General procedure

**1** Download source code package

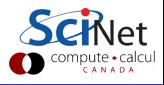

### General procedure

- **1** Download source code package
- <sup>2</sup> Install locally

```
$ tar -xzvf package-name.tgz Or
$ tar -xjvf package-name.bz2
$ cd package-name
$./configure --prefix=$HOME/somedir [CC=icc CXX=icpc ... ]
$ make
$ make install
```
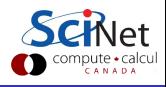

### General procedure

- **1** Download source code package
- <sup>2</sup> Install locally

```
$ tar -xzvf package-name.tgz Or
$ tar -xjvf package-name.bz2
$ cd package-name
✎
specify directory
s.configure \overline{S} --prefix=$HOME/somedir [CC=icc CXX=icpc ... ]
$ make
$ make install
              ✍
```
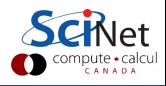

### General procedure

- Download source code package
- <sup>2</sup> Install locally

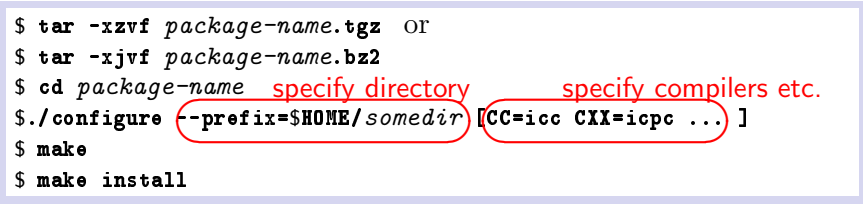

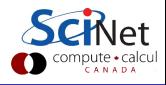

### General procedure

- **1** Download source code package
- <sup>2</sup> Install locally

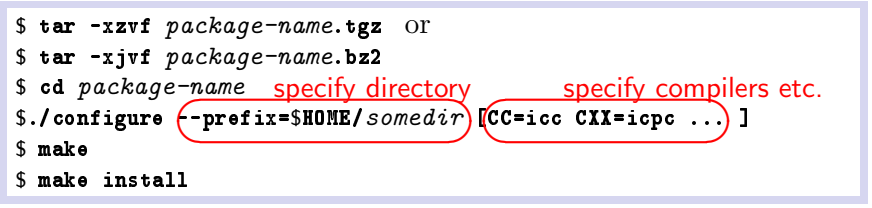

Add directory paths to PATH and LD\_LIBRARY\_PATH and whatever else, in your .bashrc, e.g.

```
export PATH=$PATH:$HOME/somedir/bin
export LD LIBRARY PATH=$LD LIBRARY PATH:$HOME/somedir/lib
```
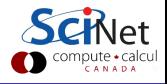

### General procedure

- **1** Download source code package
- <sup>2</sup> Install locally

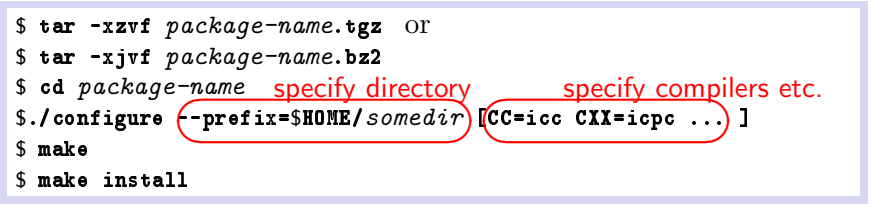

**3** Add directory paths to PATH and LD\_LIBRARY\_PATH and whatever else, in your .bashrc, e.g.

```
export PATH=$PATH:$HOME/somedir/bin
export LD LIBRARY PATH=$LD LIBRARY PATH:$HOME/somedir/lib
Re-source .bashrc
```
\$ source .bashrc

SNUG TechTalk (SciNet/Compute Canada) [User-space modules and packages on SciNet](#page-0-0) March 13, 2011 4 / 17

## 2 Local modules

### Use the software module system!

- Load software modules with module load name, like system-wide ones.
- O De-clutter your .bashrc.
- You can install conflicting versions.

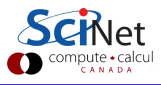

# 2 Local modules

### Use the software module system!

- Load software modules with module load name, like system-wide ones.
- O De-clutter your .bashrc.
- You can install conflicting versions.

### How?

### **1** Type

\$ module load use.own

This creates a directory \$HOME/privatemodules (if it doesn't exist yet), and adds it to the software module path.

- **2** Write modulefiles, and put them in that directory. (path/)filename is the module name!
- <sup>3</sup> Put module load use.own in your .bashrc.
- <sup>4</sup> Use module load on your local modules.

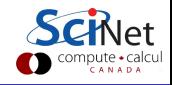

Modulefiles are written in tcl. The typically have no extension.

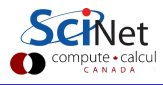

SNUG TechTalk (SciNet/Compute Canada) [User-space modules and packages on SciNet](#page-0-0) March 13, 2011 6 / 17

### Modulefiles are written in tcl. The typically have no extension.

Example

```
#%Module1.0
proc ModulesHelp { } {
   puts stderr "This module sets up access to something"
}
module-whatis "sets up access to something"
append-path PATH /home/user/somedir/bin
append-path CPATH /home/user/somedir/include
append-path LIBRARY PATH /home/user/somedir/lib
append-path LD LIBRARY PATH /home/user/somedir/lib
```
### Modulefiles are written in tcl. The typically have no extension.

Example

```
> *%Module1.0
 proc ModulesHelp { } {
    puts stderr "This module sets up access to something"
 }
 module-whatis "sets up access to something"
 append-path PATH /home/user/somedir/bin
 append-path CPATH /home/user/somedir/include
 append-path LIBRARY PATH /home/user/somedir/lib
 append-path LD LIBRARY PATH /home/user/somedir/lib
```
Explanation by line:

1 identifies this as a module file.

### Modulefiles are written in tcl. The typically have no extension.

Example

```
> *%Module1.0
 proc ModulesHelp { } {
    puts stderr "This module sets up access to something"
  }
 module-whatis "sets up access to something"
 append-path PATH /home/user/somedir/bin
 append-path CPATH /home/user/somedir/include
 append-path LIBRARY PATH /home/user/somedir/lib
 append-path LD LIBRARY PATH /home/user/somedir/lib
>
```
Explanation by line:

- 1 identifies this as a module file.
- 2-4 is a function definition so that "module help somemodule" works.

### Modulefiles are written in tcl. The typically have no extension.

Example

```
> *%Module1.0
 proc ModulesHelp { } {
    puts stderr "This module sets up access to something"
  }
>module-whatis "sets up access to something"
 append-path PATH /home/user/somedir/bin
 append-path CPATH /home/user/somedir/include
 append-path LIBRARY PATH /home/user/somedir/lib
 append-path LD LIBRARY PATH /home/user/somedir/lib
>
```
Explanation by line:

- 1 identifies this as a module file.
- 2-4 is a function definition so that "module help somemodule" works.
	- 5 makes "module whatis somemodule" work.

### Modulefiles are written in tcl. The typically have no extension.

Example

```
> *%Module1.0
 proc ModulesHelp { } {
    puts stderr "This module sets up access to something"
  }
>module-whatis "sets up access to something"
 append-path PATH /home/user/somedir/bin
append-path CPATH /home/user/somedir/include
>
 append-path LIBRARY PATH /home/user/somedir/lib
 append-path LD LIBRARY PATH /home/user/somedir/lib
>
```
Explanation by line:

- 1 identifies this as a module file.
- 2-4 is a function definition so that "module help somemodule" works.
	- 5 makes "module whatis somemodule" work.
- 6-9 is what really matters: adds directories to the paths.

SNUG TechTalk (SciNet/Compute Canada) [User-space modules and packages on SciNet](#page-0-0) March 13, 2011 6 / 17

- Can express conflicts and prerequisites.
- Can load other modules.
- Can use general tcl language.
- Does not load paths more than once: safer re-sourcing of .bashrd
- More info by typing:
- \$ man module
- \$ man modulefile

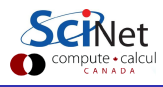

## 3 Python

. . . a programing language that continues to grow in popularity for scientific computing. Very fast to write code in, but much slower than C or Fortran!

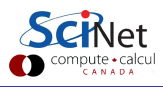

# 3 Python

. . . a programing language that continues to grow in popularity for scientific computing. Very fast to write code in, but much slower than C or Fortran!

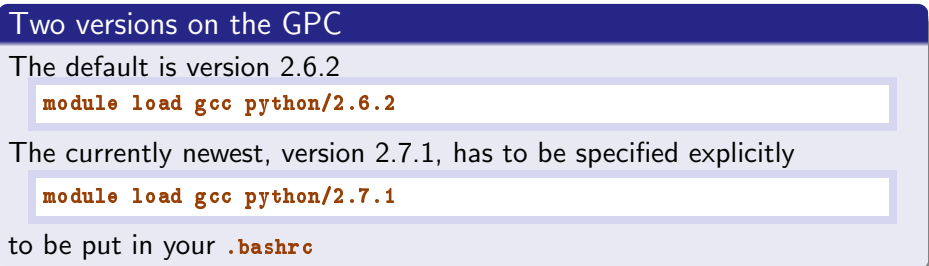

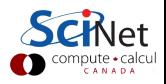

# 3 Python

. . . a programing language that continues to grow in popularity for scientific computing. Very fast to write code in, but much slower than C or Fortran!

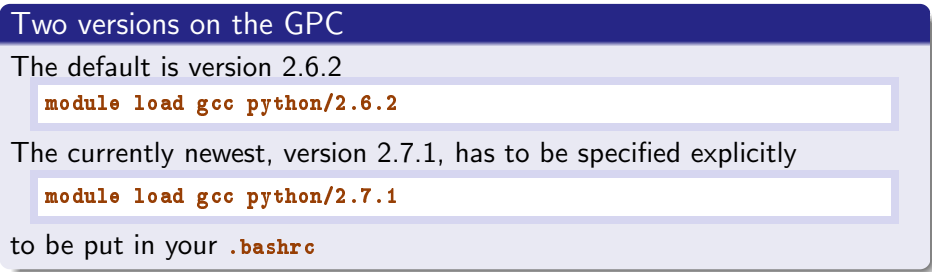

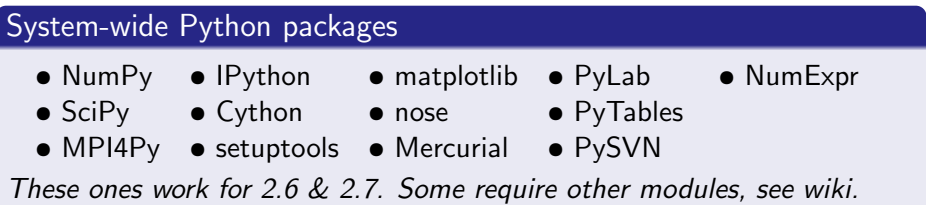

SNUG TechTalk (SciNet/Compute Canada) [User-space modules and packages on SciNet](#page-0-0) March 13, 2011 8 / 17

- **1** create a directory for the packages
	- \$ mkdir -p \$HOME/lib/python2.X/site-packages

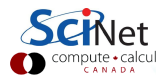

- **1** create a directory for the packages
	- \$ mkdir -p \$HOME/lib/python2.X/site-packages
	- on the command-line and in . bashrc:

export PYTHONPATH=\$PYTHONPATH:\$HOME/lib/python2.X/site-packages/

(in .bashrc, after the module load python)

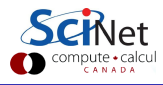

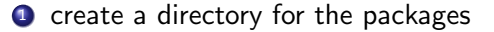

\$ mkdir -p \$HOME/lib/python2.X/site-packages

on the command-line and in .bashrc:

export PYTHONPATH=\$PYTHONPATH:\$HOME/lib/python2.X/site-packages/

(in .bashrc, after the module load python)

<sup>3</sup> a) standard Python package with easy install

\$ easy install --prefix=\$HOME -O1 package-name

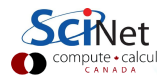

```
1 create a directory for the packages
```

```
$ mkdir -p $HOME/lib/python2.X/site-packages
```
on the command-line and in . bashrc:

export PYTHONPATH=\$PYTHONPATH:\$HOME/lib/python2.X/site-packages/

```
(in .bashrc, after the module load python)
```
<sup>3</sup> a) standard Python package with easy install

\$ easy install --prefix=\$HOME -O1 package-name

b) packages with a setup.py (after downloading them)

```
$ tar -xzvf package-name.tgz or
$ tar -xjvf package-name.bz2
$ python setup.py install --prefix=$HOME
```
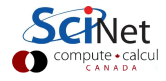

**1** create a directory for the packages

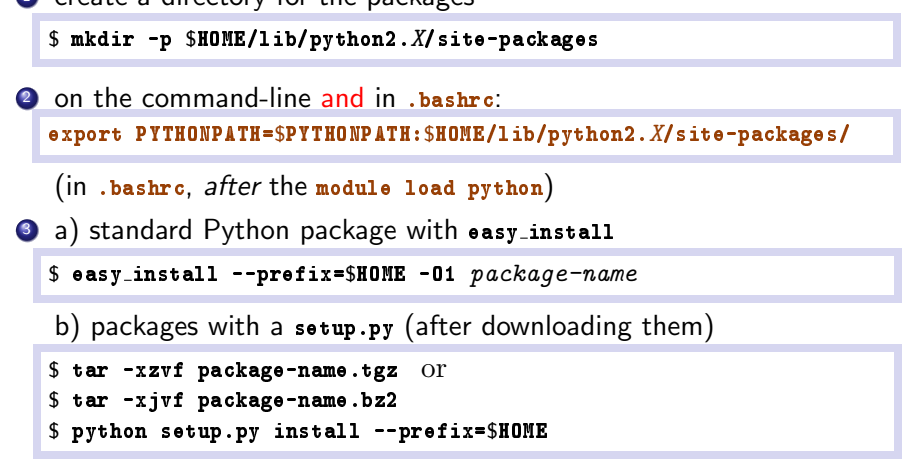

4 add each .egg directory to your Python path in your .bashrc.

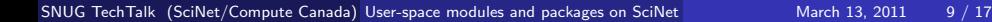

## Example: Brian

```
Example ()
$ module load gcc python/2.7.1 intel/intel-v12.0.0.084
  $ mkdir -p $HOME/lib/python2.7/site-packages
  $ export PYTHONPATH=$PYTHONPATH:$HOME/lib/python2.7/site-packages/
  $ easy install --prefix=$HOME -O1 SymPy
  $ easy install --prefix=$HOME -O1 Brian
```

```
Example ()
$ module load gcc python/2.7.1 intel/intel-v12.0.0.084
  $ mkdir -p $HOME/lib/python2.7/site-packages
  $ export PYTHONPATH=$PYTHONPATH:$HOME/lib/python2.7/site-packages/
  $ easy install --prefix=$HOME -O1 SymPy
  $ easy install --prefix=$HOME -O1 Brian
```

```
#%Module1.0
proc ModulesHelp { } {
   puts stderr "\tThis module adds Brian 1.3.0 env variables"
}
module-whatis "adds Brian 1.3.0 environment variables"
# Python 2.7.1 needed, compiled with gcc but needs intel MKL
prereq python/2.7.1
prereq intel/intel-v12.0.0.084
set basedir $::env(HOME)/lib/python2.7
append-path PYTHONPATH $basedir/site-packages
append-path PYTHONPATH $basedir/site-packages/sympy-0.6.7-py2.7.egg
append-path PYTHONPATH $basedir/site-packages/brian-1.3.0-py2.7.egg
```
. . . is a high-level, general-purpose, interpreted, dynamic programming language.

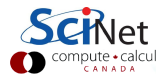

. . . is a high-level, general-purpose, interpreted, dynamic programming language.

### Comprehensive Perl Archive Network (CPAN)

- is an archive of over 20,000 modules of Perl software.
- Installing user-space modules poses a slight hurdle, as CPAN's package system would try to install these in system directories.
- Fortunately, there is a way to setup CPAN to use a local folder.
- In the following, the local Perl directory will be assumed to be  $\gamma_{\text{pert}}$ .

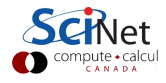

#### Modifications to bashre

```
export FTP PASSIVE=1
export PATH=$HOME/perl5/bin:$PATH
export PERL LOCAL LIB ROOT=$HOME/perl5
export PERL MB OPT="--install base $HOME/perl5"
export PERL MM OPT=$HOME/perl5
export INSTALL BASE=$HOME/perl5
export PERL5LIB=$HOME/perl5/lib/perl5/x86 64-linux-thread-multi
export PERL5LIB=$PERL5LIB:$HOME/perl5/lib/perl5
```
Re-source .bashrc.

Excellent candidate for your own module!

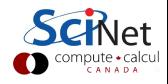

## Perl continued. . .

### Setup a user-space CPAN modules directory

- **1** Since installing Perl modules may involve compilation, be sure to be on a devel node, and make sure that the gcc module is loaded.
- 2 Not your first time using CPAN? May have to rm -r your "/.cpan!
- **3** Start a CPAN shell with

\$ cpan

Confirm that you are ready for a manual configuration.

- <sup>4</sup> It will now ask you a bunch of questions, almost all of which you can answer with the default.
- <sup>5</sup> When asked for Parameters for the 'perl Makefile.PL' command, enter:

PREFIX=~/perl5/ LIB=~/perl5/lib/perl5 INSTALLMAN1DIR=~/perl5/man/man1 INSTALLMAN3DIR=~/perl5/man/man3

```
(all on one line)
```
SNUG TechTalk (SciNet/Compute Canada) [User-space modules and packages on SciNet](#page-0-0) March 13, 2011 13

#### local::lib module

Perl module local::lib is required to use those .bashrc environment vars. To install the latest local::lib:

- **1** Type install local::lib in the CPAN shell and press enter.
- <sup>2</sup> As the Perl module is installing, numerous prerequisites will also be installed (including an updated version of CPAN).
- **3** Confirm these when asked.
- <sup>4</sup> Answer each with the default option.
- **•** Everything should install without errors, although there'll be some conplaints.

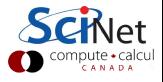

#### Installing CPAN modules

Either from the CPAN shell or from the command line, you can now install packages by

perl -MCPAN -e install perlmodule

or

```
cpan perlmodule
```
You can now use the local Perl modules just as you would use system-wide Perl modules.

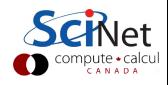

. . . is a powerful statistical and plotting software. It is available on the GPC in the module R.

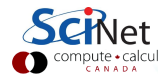

. . . is a powerful statistical and plotting software. It is available on the GPC in the module R.

### Comprehensive R Archive Network (CRAN)

- Provides optional packages for R for specific domains.
- R provides a default way for users to install the libraries they need in their home directories.
- You can install those that you need yourself in your home directory:

$$
\textbf{\$} \textbf{R}
$$

```
> install.packages("package-name", dependencies = TRUE)
```
will download and compile the source for the packages you need in your home directory under

```
$HOME/R/x86 64-unknown-linux-gnu-library/2.11
```
Some R modules, such as Rmpi, are a bit trickier; see wiki.

## Final thoughts

- Before installing, first check if the module is not already available.
- You've only got 10GB quota in your \$HOME.
- Check quotas with /scinet/gpc/bin/diskUsage.
- For local builds, can keep source material in /scratch or /dev/shm.
- Email support@scinet if you need help.

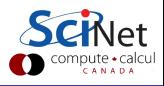

### Final thoughts

- Before installing, first check if the module is not already available.
- You've only got 10GB quota in your \$HOME.
- Check quotas with /scinet/gpc/bin/diskUsage.
- For local builds, can keep source material in /scratch or /dev/shm.
- Email support@scinet if you need help.

### Wiki: https://support.scinet.utoronto.ca/wiki/index.php/X

<span id="page-38-0"></span>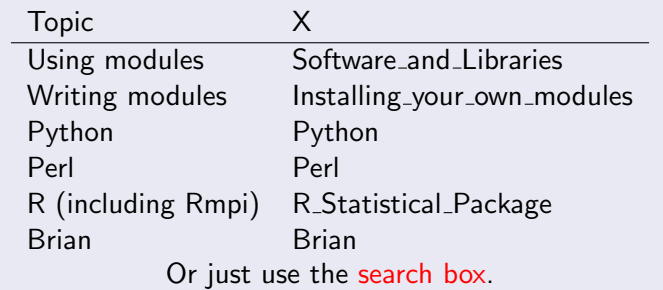

SNUG TechTalk (SciNet/Compute Canada) [User-space modules and packages on SciNet](#page-0-0) March 13, 2011 17 / 17